# MODULE 27: DISTRIBUTION OF SOFTWARE

On Completion of this module you will be able to prepare and "pack" your software on different mediums for distribution (free or commercial).

Subject Outcome 1: Introduction

Subject Outcome 2: Design & Layout

Subject Outcome 3: Mediums

Subject Outcome 4: Auto Run

Subject Outcome 5: Installation Application & IEXPRESS

Subject Outcome 6: Update Application

Subject Outcome 7: Help file

### 27.1 INTRODUCTION

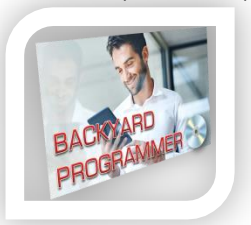

One of the most important and most crucial tasks your program should be able to perform is to install. There is nothing more frustrating and discrediting than a software package that does not auto install or install correctly and then just don't work. Nobody will ever again invest in one of your programs should your program not work from installation.

## 27.2 DESIGN & LAYOUT

When you design your program, the layout of your configuration files should be included. The basic structure of all programs should include the following:

- Application (EXE) files and DLL, INC, etc.
- RESOURCE folder this is image and sound files that must not be distributed with your program to protect the image from manipulation.
- GX folder this is graphic files (images) to be distributed with your program.
- FX folder this is sound/music files to be distributed with your program.
- DATALX folder this is data files required by your program as startup data and configuration.
- DATALM folder usually this folder is created by your program to store new data created/added by the user (this is not part of the initial distribution as it is created afterwards).

#### Here is a typical configuration of a standard program:

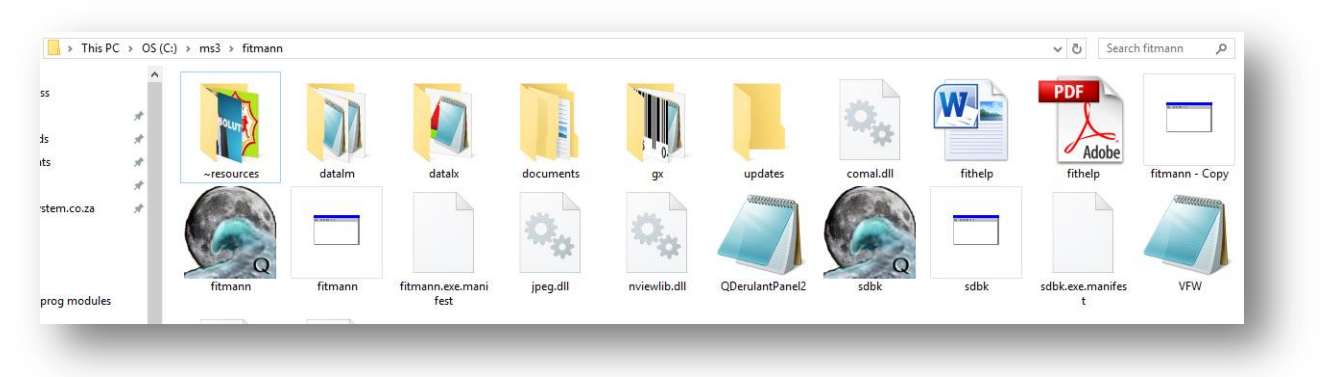

It is crucial that you DO NOT DISTRIBUTE your programs WITH THE RAW SOURCE CODE (.BAS) files.

## 27.3 MEDIUM

The medium will influence your installation files and installation instructions. Medium represents the physical method of distribution. You may use any of the following mediums (each with advantages and disadvantages):

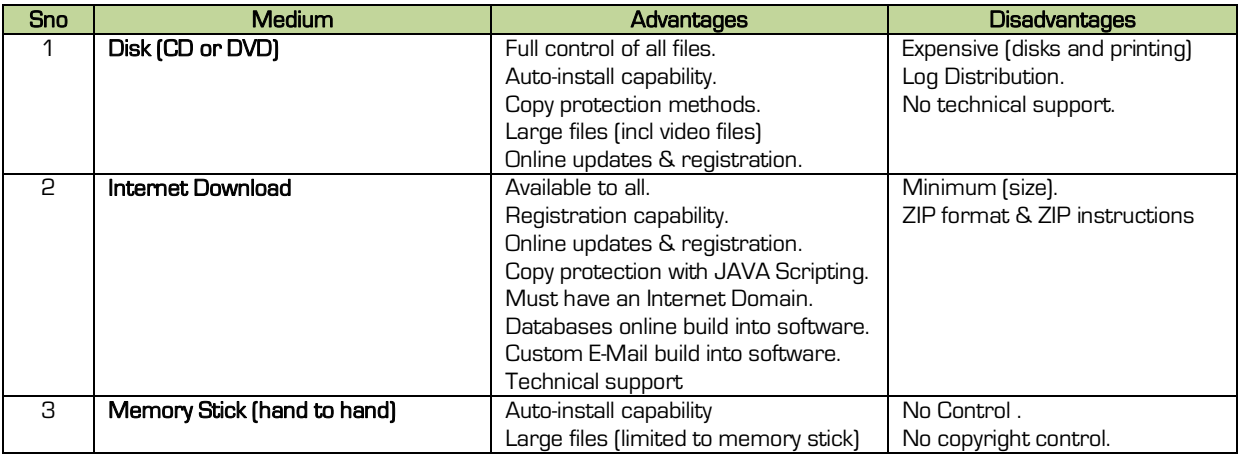

# 27.4 AUTO-INSTALL (CD/DVD/MEMORY STICK medium)

Whenever you use a CD/DVD distribution method, you must add an AUTO install function. This will auto install your program when the user insert the CD/DVD (including memory stick) and even have an ICON of your software on MY COMPUTER (representation). To create an auto-install script, you will require NOTEPAD and an icon of your software. The file to be saved is called AUTORUN.INF

#### Open NOTEPAD and enter the following (when done, save as AUTORUN.INF on your application's path):

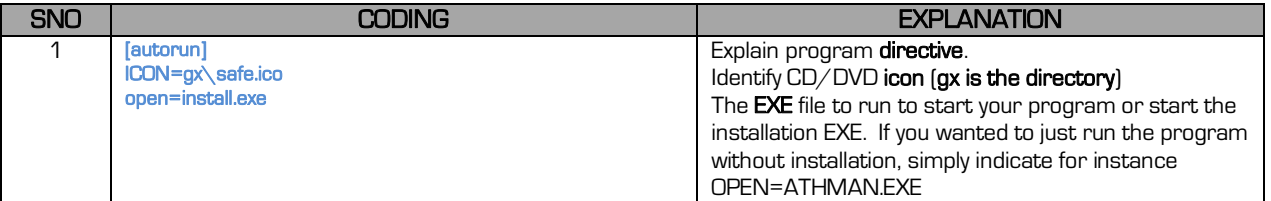

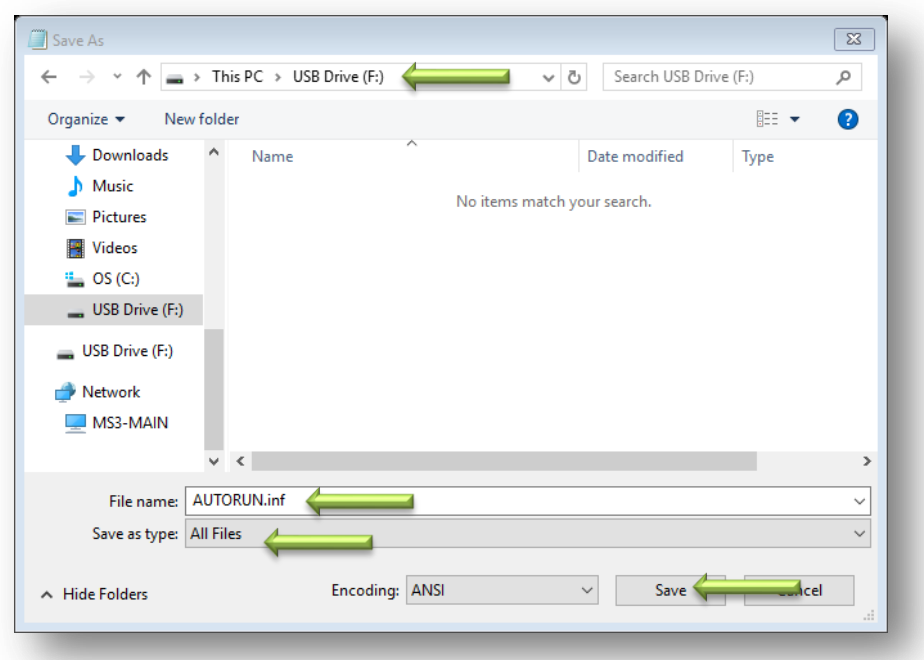

When saving ensure the following (otherwise it will be saved as a TEXT file):

When will notice that I am using an USB drive and not a CD/DVD. This is because it will have the same effect and purpose as on a CD/DVD, only difference is that you may test it and fix should it not work - a CD/DVD must be replaced if your coding had errors.

Now ensure to copy the ICON as indicated in the AUTORUN.INF (remember directory) onto the drive.

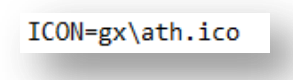

No ensure to copy the ICON as indicated in the AUTORUN.INF (remember directory) onto the drive.

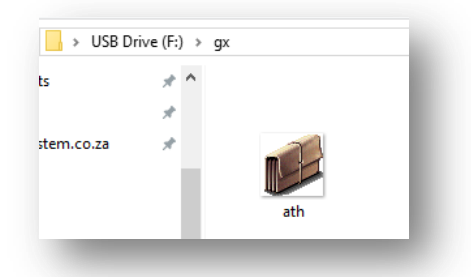

No ensure to copy the ICON as indicated in the AUTORUN.INF (remember directory) onto the drive. You must now copy your application files and folders to the medium. Ensure the path of the EXE called by the AUTORUN.INF is correct.

## 27.5.1 INSTALLATION APPLICATION

The installation application is the program that will install the entire program onto the computer (unless the application runs from the medium). This application will always be called INSTALL.EXE or SETUP.EXE. For interest sake; if a computer is blocked with administrator rights, simply alter the INSTALL.EXE to INSTELL.EXE and SETUP.EXE as SETOP.EXE and it will bypass the administrator's block.

An INSTALL or SETUP application should be able to do the following tasks:

- Create the working directories on the destination computer.
- Determine if already installed (if so clear and re-install; see updates for conditions).
- Copy the files required to be run on the computer.
- Create a desktop folder/icon with shortcut of program.
- Add to the Window's Application Bar.
- Request database location (if applicable).

Copy all the files and folders of your program to the USB drive to be tested for installation. Let us now create this installation file (called INSTALL.EXE) for a program called MS3XML.exe – when you test the program, test it from the USB drive.

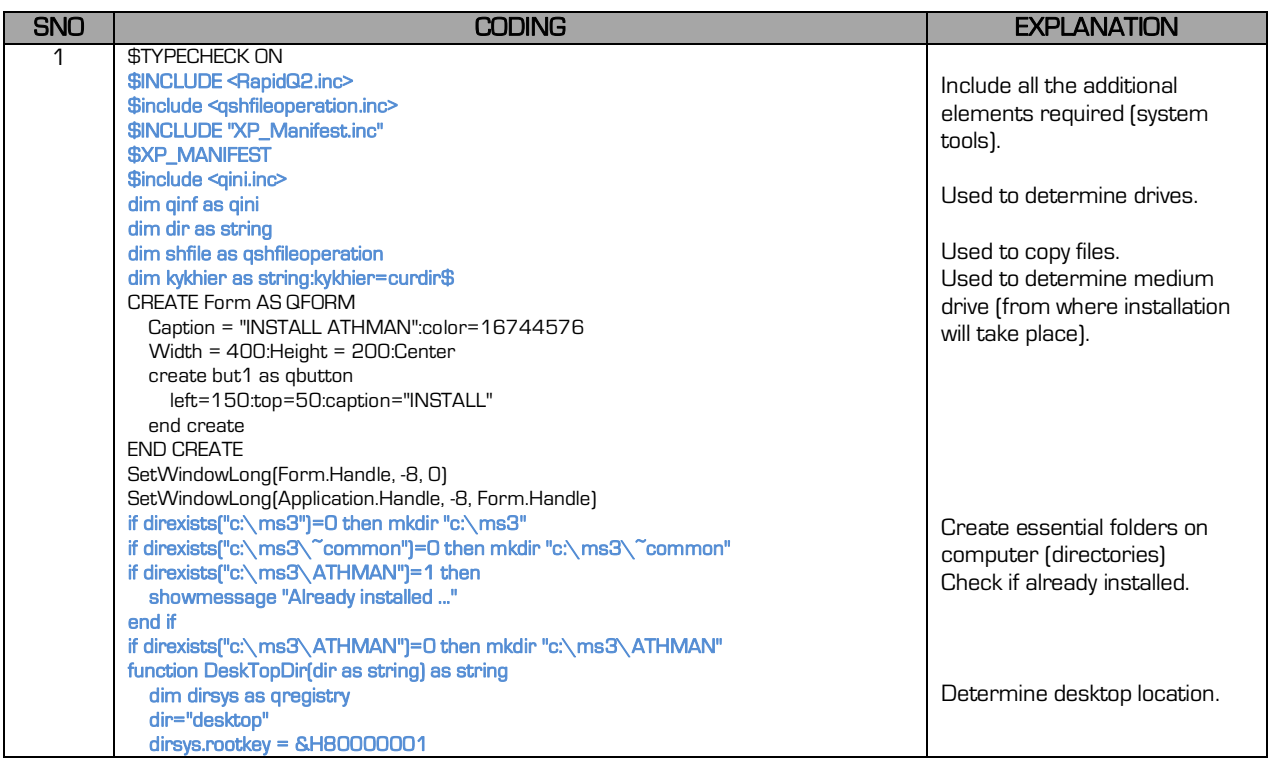

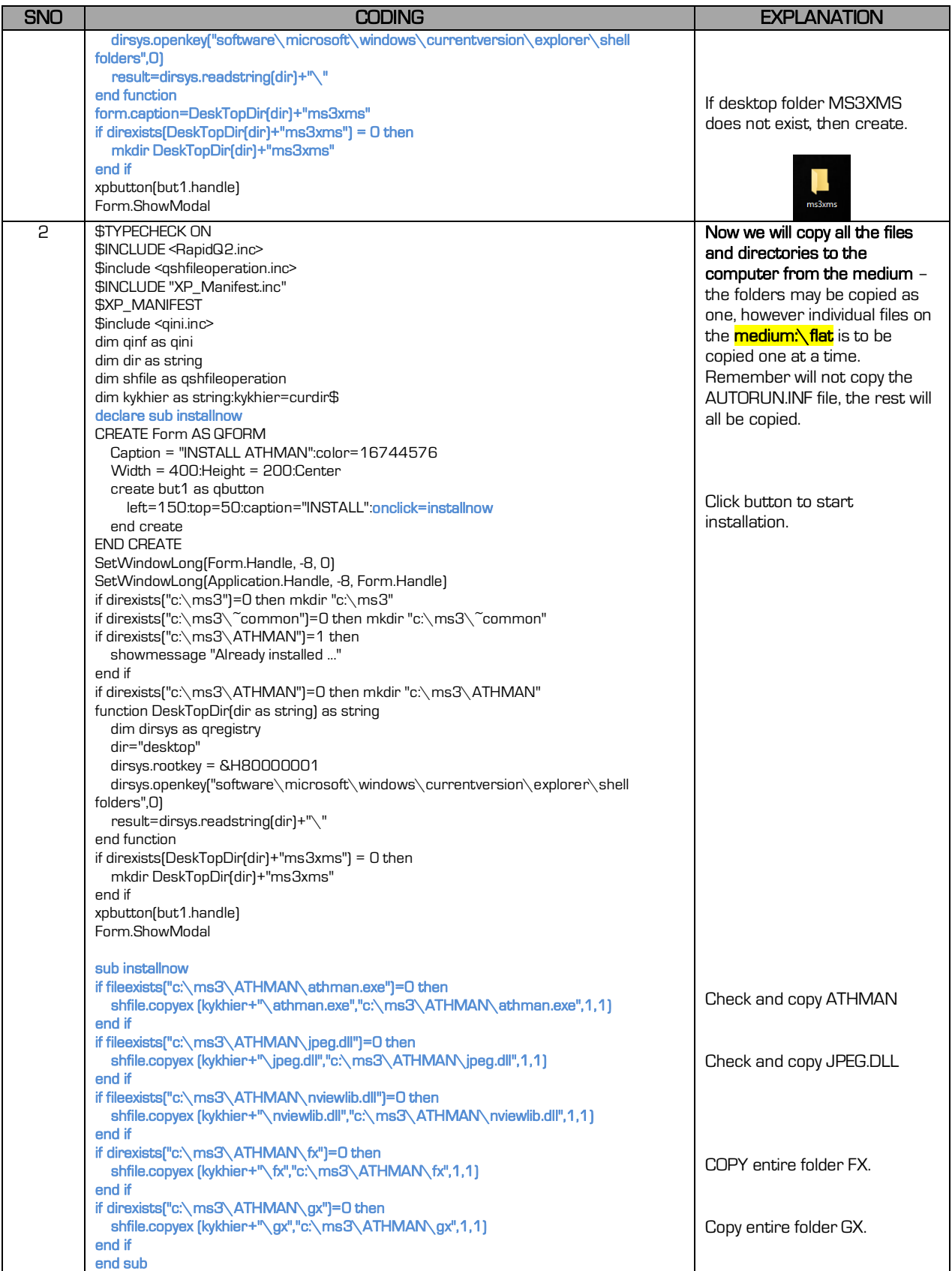

부분이

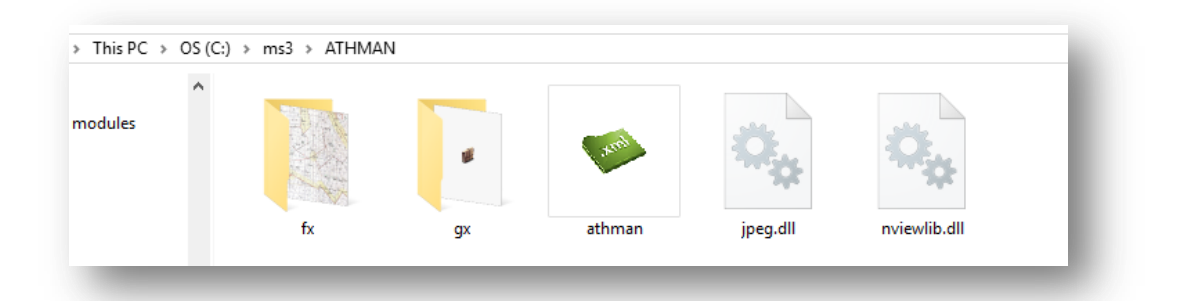

Now you must create a SHORTCUT link that we need to place on the desktop (or desktop folder). To do this right mouse click on the ATHMAN.EXE (within the Explorer program).

#### Select SEND TO and DESKTOP (create shortcut). Now you must DELETE the C:\MS3\ATHMAN folder.

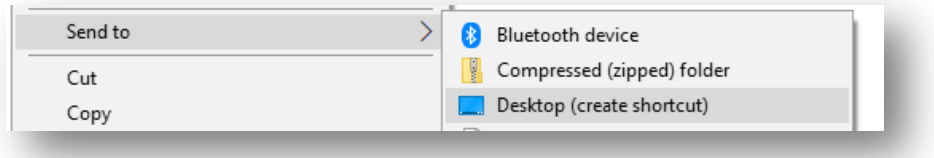

Rename the shortcut link (on the desktop) to what you want it to be.

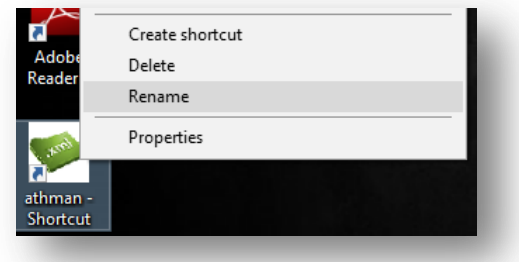

(ATHMAN SHORTCUT as ATHMAN). Now you must copy this link icon and paste it into the USB's path where ATHMAN is located.

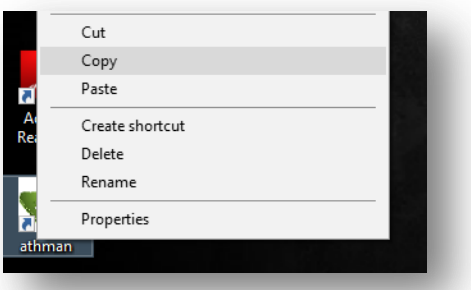

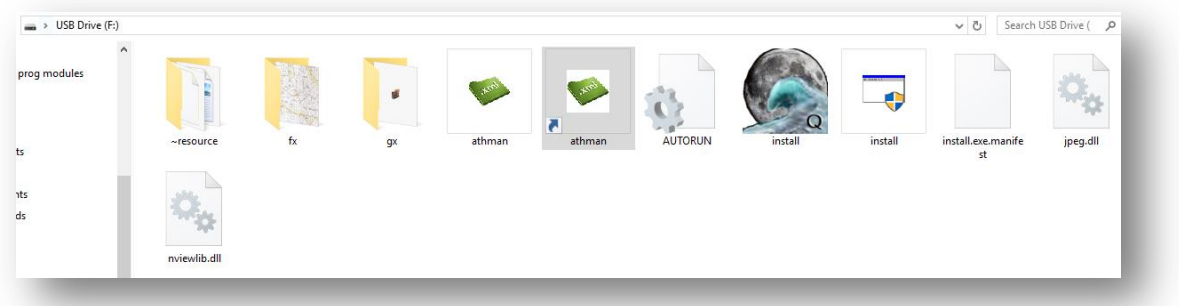

Delete the Desktop Icon Short Cut link. We will now code to copy the short-cut link from the USB medium to the desktop. Remember you had to delete the C:\MS3\ATHMAN folder to re-test the entire installation.

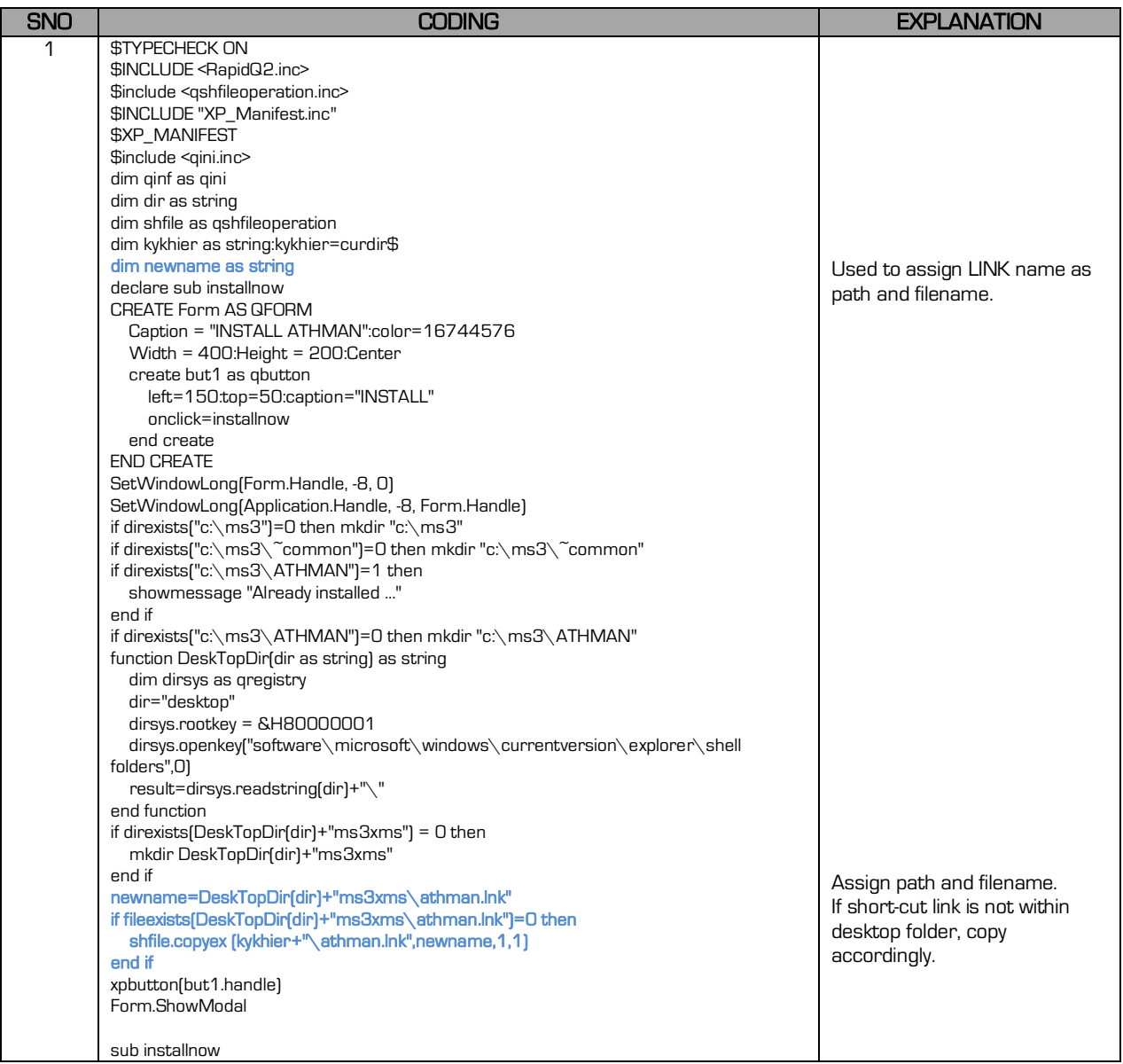

지금

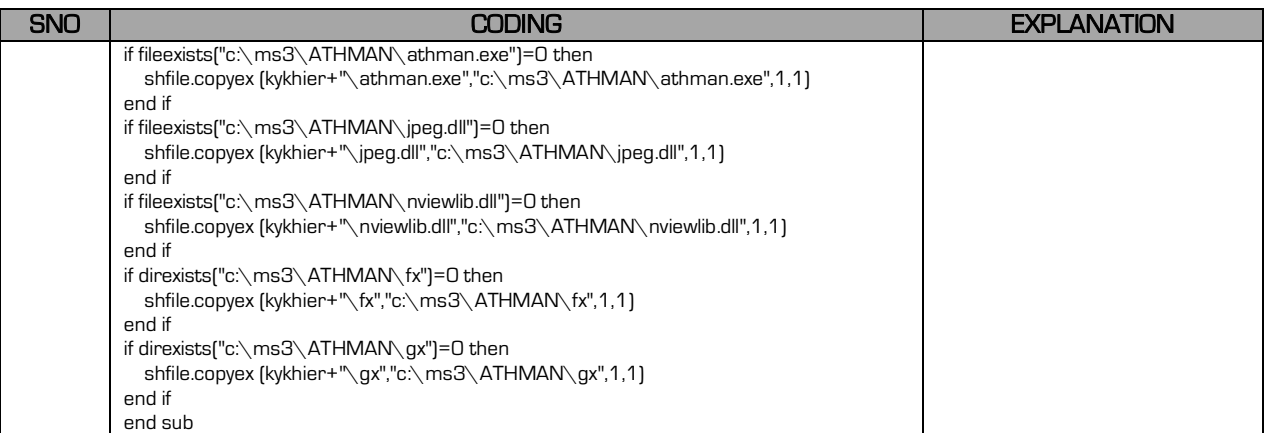

# 27.5.2 **IEXPRESS.EXE**

When using Windows 10 and later, you press the WINDOWS button and R. Type in IEXPRESS.EXE and press ENTER. This will open the SELF-EXTRACTING INSTALLATION software wizard that will step-by-step create a self-extracting installation file to be used for downloads from your WebSite.

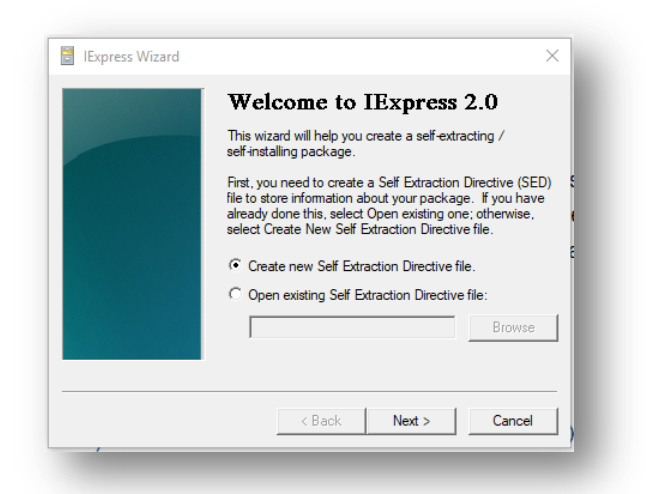

## 27.6 UPDATE APPLICATION

 $\mathcal{L} = \mathcal{L}$ 

Updates are required when you alter or update your program. If you wish to have an update application, you need to start your program not with the main program, but a startup program that confirms the version and if the version number is less, then update from a location such as a FTP address. Your startup program must read a text file (VERSION.TXT) data file and confirm the version number there. You will require a FTP address to upload the new version (EXE) and VERSION.TXT file.

Code the startup program to read the FTP version.txt and if the current computer version is less than the FTP version then delete the computer's main program EXE and download the new version from the FTP EXE. Run the main as a secondary program whilst exiting the startup program.

# 27.7 HELP FILE

There is a HLP file format for all help files related to Windows Programs, however due to compatibility issues with the different Windows version, it is basically discontinued. I advise you therefore to type a help file on your program using MS Word ® and save it as a PDF® file. To call the help file use the associated QRUN element.

sub displayhelp runme.filerun("c:\ms3\ms3xml\ms3xmlhelp.pdf/",1) end sub